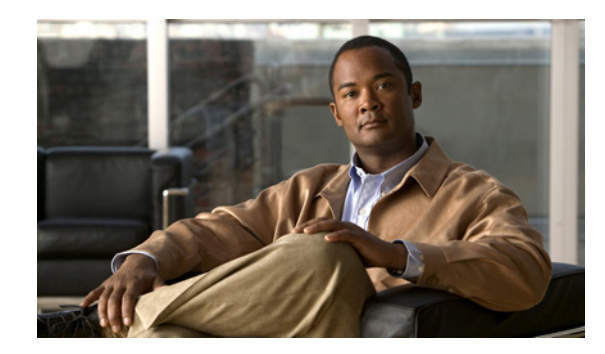

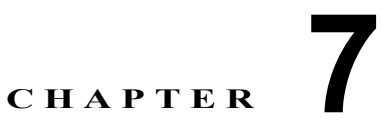

# **Cisco 1900** シリーズ ルータの内蔵モジュー ルの取り付けおよびアップグレード

このマニュアルでは、Cisco 1941 サービス統合型ルータ内にあるモジュール(メモリ モジュールおよ び Integration Services Module (ISM))の取り付け方法またはアップグレード方法について説明しま す。これらのいずれかのモジュールを取り付ける、または取り外すには、ルータのカバーを取り外す必 要があります。このマニュアルの構成は次のとおりです。

- **•** [「安全上の警告」\(](#page-0-0)P.7-1)
- **•** 「Cisco 1941 [ルータの内蔵モジュール」\(](#page-1-0)P.7-2)
- **•** 「DRAM UDIMM [の取り付けおよび取り外し」\(](#page-3-0)P.7-4)
- **•** 「ISM [の取り付けおよび取り外し」\(](#page-5-0)P.7-6)
- **•** [「電源装置の取り付けと取り外し」\(](#page-10-0)P.7-11)
- **•** [「ブロワーの取り付け」\(](#page-11-0)P.7-12)

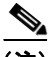

(注) このマニュアルに記載される警告の翻訳を確認するには、ルータに付属の『*[Regulatory Compliance](http://www.cisco.com/en/US/docs/routers/access/1900/hardware/1900RCSI.html)  [and Safety Information for Cisco 1900 Series Integrated Services Routers](http://www.cisco.com/en/US/docs/routers/access/1900/hardware/1900RCSI.html)*』を参照してください。

## <span id="page-0-0"></span>安全上の警告

▲

警告 オン**/**オフ スイッチのあるシステムを扱う場合は、電源をオフにし、電源コードを取り外してくださ い。ステートメント 1

## $\mathbf{A}$

警告 電源に接続されている装置を扱う場合は、事前に指輪、ネックレス、腕時計などの装身具を外してお いてください。これらの金属が電源やアースに接触すると、金属が過熱して大やけどをしたり、金属 類が端子に焼き付いたりすることがあります。ステートメント 43

 $\mathbf{A}$ 

警告 作業中は、カードの静電破壊を防ぐため、必ず静電気防止用リスト ストラップを着用してください。 感電する危険があるので、手や金属工具がバックプレーンに直接触れないようにしてください。ス テートメント 94

 $\mathbf{A}$ 警告 雷が発生しているときには、システムに手を加えたり、ケーブルの接続や取り外しを行ったりしない でください。ステートメント 1001  $\mathbf{A}$ 警告 取り付け手順を読んでから、システムを電源に接続してください。ステートメント 1004  $\mathbf{A}$ 警告 ルータの電源がオン、オフにかかわらず、**WAN** ポートにはネットワークの危険電圧がかかっていま

す。感電を防止するために、**WAN** ポート付近の作業を行うときには、十分に注意してください。 ケーブルを取り外すときは、ルータの逆側を先に取り外してください。ステートメント 1026

## <span id="page-1-0"></span>**Cisco 1941** ルータの内蔵モジュール

ここでは、Cisco 1941 ルータで現場交換可能なモジュールを取り付ける方法について説明します。具 体的な内容は、次のとおりです。

- **•** [「シャーシの開閉」\(](#page-1-1)P.7-2)
- **•** [「モジュールの位置」\(](#page-2-0)P.7-3)
- **•** 「DRAM UDIMM [の取り付けおよび取り外し」\(](#page-3-0)P.7-4)
- **•** 「ISM [の取り付けおよび取り外し」\(](#page-5-0)P.7-6)
- **•** [「電源装置の取り付けと取り外し」\(](#page-10-0)P.7-11)
- **•** [「ブロワーの取り付け」\(](#page-11-0)P.7-12)
- **•** [「シャーシの開閉」\(](#page-1-1)P.7-2)

この項のすべてのモジュール交換作業では、シャーシ カバーを取り外す必要があります。モジュール の交換作業を行う前に、電源を切断し[、「シャーシの開閉」\(](#page-1-1)P.7-2)の説明に従ってカバーを取り外し てください。モジュール交換作業の完了後は[、「シャーシの開閉」\(](#page-1-1)P.7-2)の説明に従って、シャーシ カバーを取り付けます。

### <span id="page-1-1"></span>シャーシの開閉

シャーシを開く、または閉じるには、次の手順に従います。No.1 のプラス ドライバが必要です。

### シャーシを開く

- ステップ **1** ルータの電源がオフになっていて、AC 電源から切り離されていることを確認します。
- ステップ **2** ルータを裏返しにして、ルータの上面を平らな表面の場所に置きます。
- ステップ **3** プラス ドライバを使用して、ケースの上面をシャーシに固定しているネジを取り外します(図 [7-1](#page-2-1) を 参照)。

<span id="page-2-1"></span>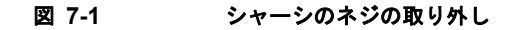

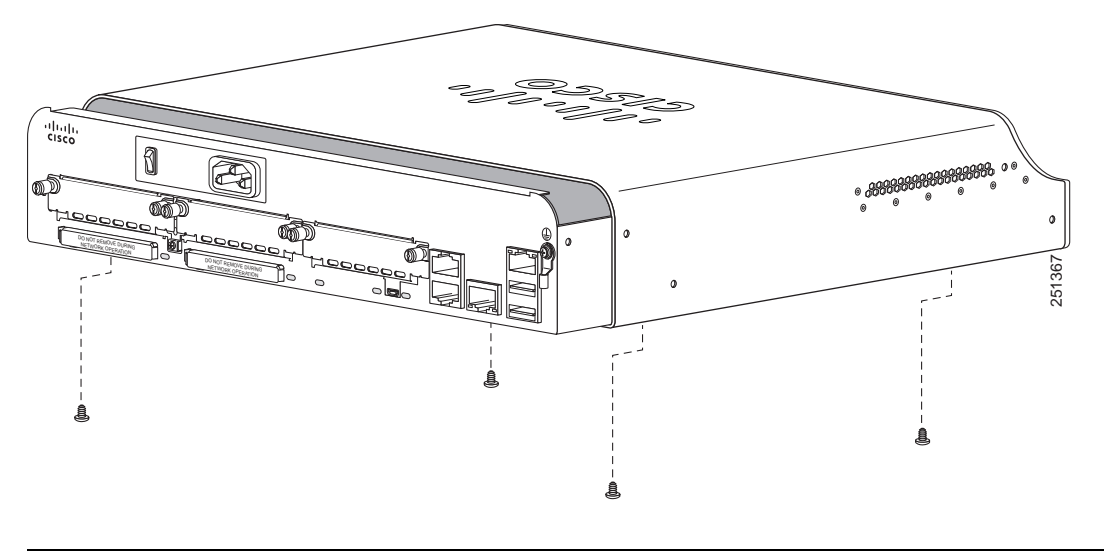

**1** ルータのカバーを固定するネジ(4 つ)

- ステップ4 ルータを元の位置に(上面を上に)戻します。
- ステップ **5** ルータの上部をルータの底面から(前面を手前に向けて)引き上げます。

### シャーシを閉じる

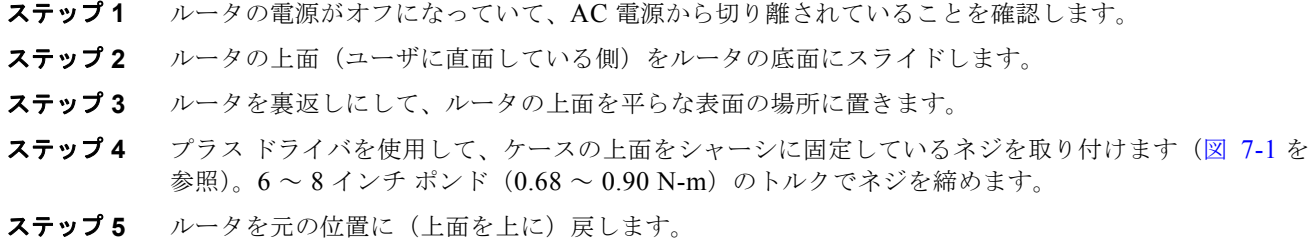

- 
- ステップ **6** AC 電源を再び接続します。

### <span id="page-2-0"></span>モジュールの位置

図 [7-2](#page-3-1) に、Cisco 1941 シャーシでの ISM、Unbuffered Dual Inline Memory Module(UDIMM)、電源 装置、およびブロワーの位置を示します。

<span id="page-3-1"></span>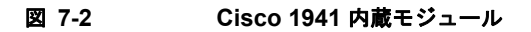

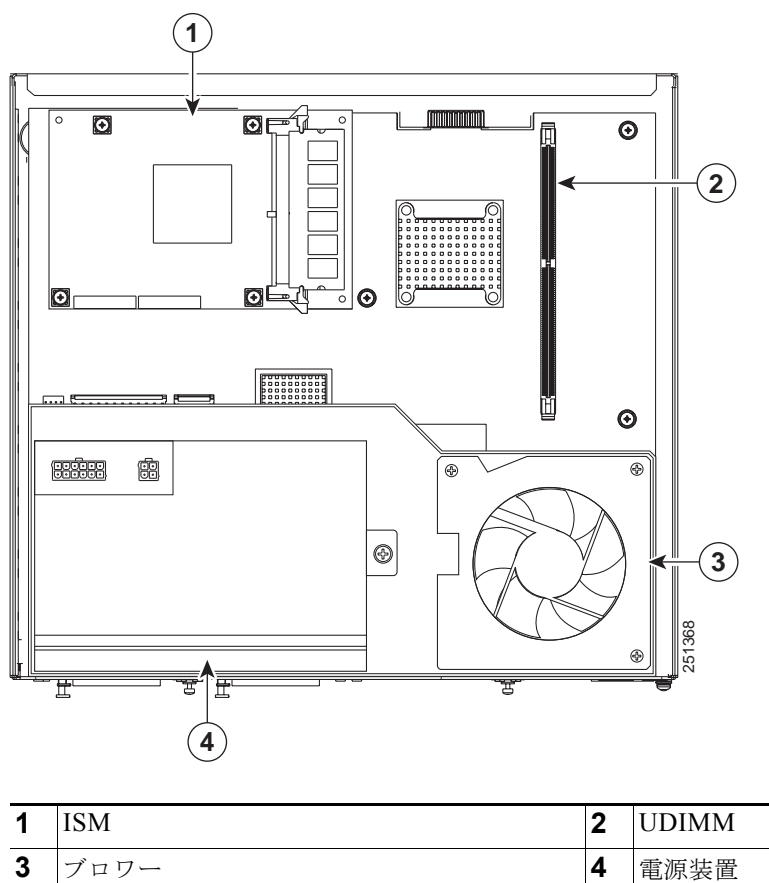

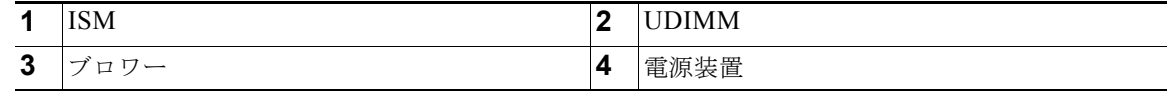

注意 どのような状況でも、WAN Interface Card (WIC; WAN インターフェイス カード) /High-Speed WAN Interface Card (HWIC; 高速 WAN インターフェイス カード) スロットおよびコネクタを保 護する安全シールドに手を加えたり、安全シールドを取り外したりしないでください。

# <span id="page-3-0"></span>**DRAM UDIMM** の取り付けおよび取り外し

Dynamic Random-Access Memory(DRAM; ダイナミック ランダムアクセス メモリ) UDIMM を取り 外す前、または取り付ける前に[、「シャーシの開閉」\(](#page-1-1)P.7-2)の説明に従って、シャーシ カバーを取り 外してください。

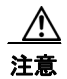

注意 UDIMM を取り外したり、取り付けたりするときは、必ず静電気防止用リスト ストラップを肌に密 着させて着用してください。リスト ストラップの装置側は、シャーシの金属部分に固定します。

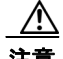

注意 DRAM UDIMM を扱う場合は、必ず端を持ってください。UDIMM は Electrostatic Discharge (ESD;静電気放電)の影響を受けやすいコンポーネントなので、扱いを誤ると故障する可能性があ ります。

## **DRAM UDIMM** の場所と方向

Cisco 1900 シリーズ ルータでは、単一の DRAM UDIMM ソケットはシステム ボードに存在します。 UDIMM コネクタの位置については、図 [7-2](#page-3-1) を参照してください。

DRAM UDIMM の差し込み側には、間違った挿入を防ぐための方向ノッチがあります。図 [7-3](#page-4-0) に、 DRAM UDIMM の方向ノッチを示します。

#### <span id="page-4-0"></span>図 **7-3 DRAM UDIMM** にある方向ノッチ

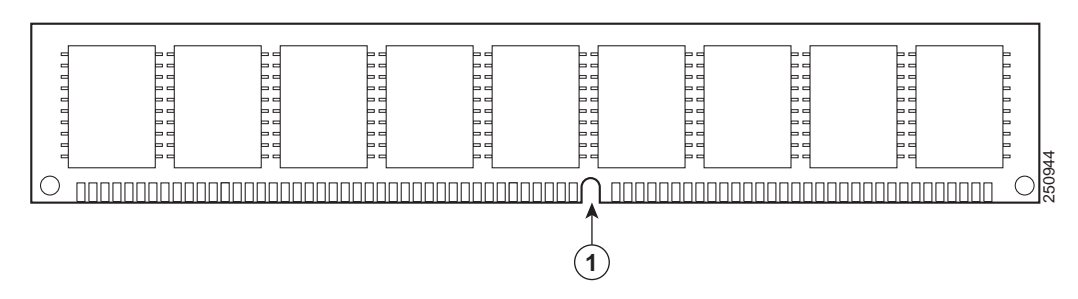

### **DRAM UDIMM の取り外し**

システム ボードから DRAM UDIMM を取り外すには、次の手順に従います。

- ステップ **1** システム ボードにアクセスするためにカバーを取り外します。必要な場合は[、「シャーシの開閉」](#page-1-1) ([P.7-2](#page-1-1))を参照してください。
- ステップ **2** システム ボード上の DRAM UDIMM の位置を確認します。UDIMM ソケットの位置については[、「モ](#page-2-0) [ジュールの位置」\(](#page-2-0)P.7-3)を参照してください。
- ステップ **3** DRAM UDIMM の両側のラッチを外側に引きます。これにより、UDIMM がわずかに持ち上がりま す。次に、UDIMM をソケットから引き抜きます (図 [7-4](#page-4-1) を参照)。

<span id="page-4-1"></span>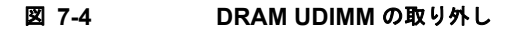

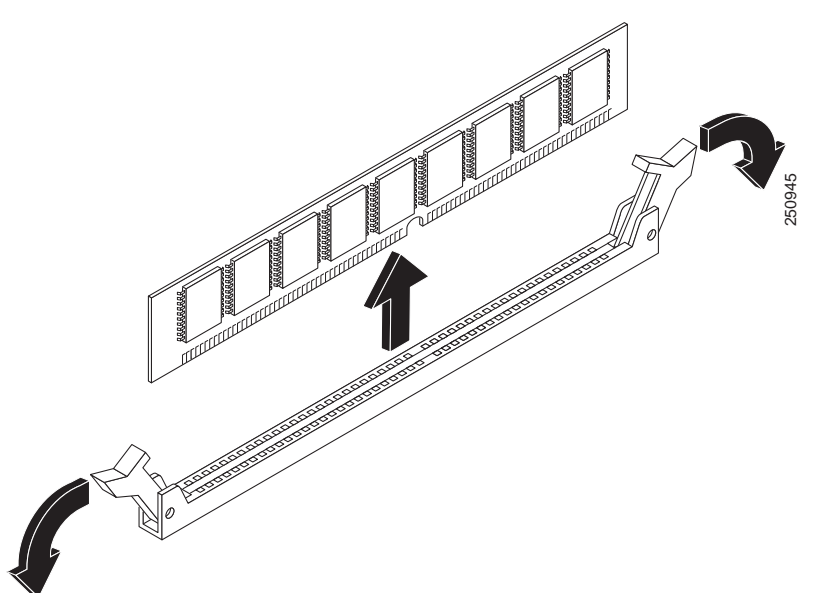

ステップ **4** 静電破壊を受けないように、静電気防止用袋に UDIMM を入れます。

### **DRAM UDIMM の取り付け**

Cisco 1900 シリーズ ルータに DRAM UDIMM を取り付けるには、次の手順に従います。

- ステップ **1** システム ボードにアクセスするためにカバーを取り外します。必要な場合は[、「シャーシの開閉」](#page-1-1) ([P.7-2](#page-1-1))を参照してください。
- ステップ **2** システム ボード上の DRAM UDIMM コネクタの位置を確認します。UDIMM コネクタの位置につい ては[、「モジュールの位置」\(](#page-2-0)P.7-3)を参照してください。
- ステップ **3** UDIMM コネクタの両方のラッチが開いている状態にあることを確認します。
- ステップ **4** 方向ノッチがコネクタの方向キーに揃うように(図 [7-3](#page-4-0))UDIMM の方向を調整します。
- ステップ **5** UDIMM を慎重にコネクタに挿入します。
- ステップ **6** ラッチが UDIMM で閉じるまで DRAM UDIMM を慎重にしっかりと押します。両方のラッチが UDIMM に対して閉じている状態にあることを確認します (図 [7-5](#page-5-1) を参照)。

#### <span id="page-5-1"></span>図 **7-5 DRAM UDIMM** の取り付け

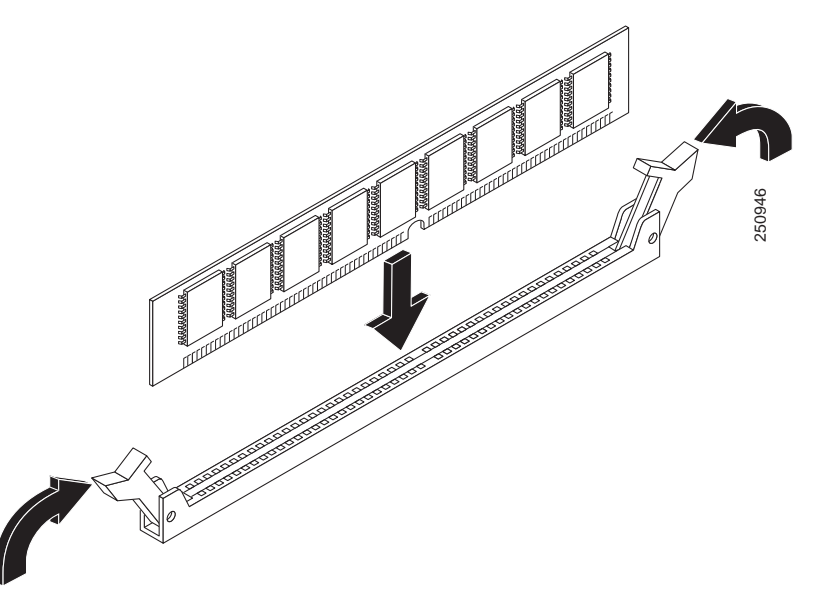

ステップ **7** モジュールの取り付けが完了したら、ルータのカバーを取り付けます。必要な場合は[、「シャーシの開](#page-1-1) [閉」\(](#page-1-1)P.7-2)を参照してください。

# <span id="page-5-0"></span>**ISM** の取り付けおよび取り外し

「ISM [の取り付け」\(](#page-7-0)P.7-8)の説明に従って Internal Service Module (ISM) をシステム ボードの ISM コネクタに取り付けます。

ISM を取り外す前、または取り付ける前に[、「シャーシの開閉」\(](#page-1-1)P.7-2)の説明に従って、シャーシ カ バーを取り外してください。

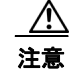

注意 ISM を取り外したり、取り付けたりするときは、必ず静電気防止用リスト ストラップを肌に密着さ せて着用してください。リスト ストラップの装置側は、シャーシの金属部分に固定します。

 $\sqrt{N}$ 

注意 ISM を扱う場合は、必ず端を持ってください。ISM は ESD の影響を受けやすいコンポーネントな ので、扱いを誤ると故障する可能性があります。

### **ISM** のソフトウェア要件

ISM を使用するには、指定されたリリース以降の Cisco IOS ソフトウェアが必要です。

ルータで実行されている Cisco IOS ソフトウェアのバージョンを確認するには、ルータにログインし、 **show version** コマンドを入力します。

Router> **show version**

Cisco Internetwork Operating System Software 2900 Software (C2900-ADVENTERPRISEK9-M), Version 12.3(8.2)T, INTERIM SOFTWARE

## **ISM の位置**

ISM の位置については[、「モジュールの位置」\(](#page-2-0)P.7-3)を参照してください。

### **ISM** の取り外し

ISM を取り外す前に[、「シャーシの開閉」\(](#page-1-1)P.7-2)の説明に従って、シャーシ カバーを取り外してくだ さい。

ISM を取り外すには、次の手順に従います。この手順を完了するには、No.2 プラス ドライバまたはマ イナス ドライバが必要です。

- ステップ **1** 取り外す ISM の位置を確認します。ISM の位置については[、「モジュールの位置」\(](#page-2-0)P.7-3)を参照して ください。
- ステップ **2** 図 [7-6](#page-7-1) に示されたように ISM から 4 つのネジを取り外します。

<span id="page-7-1"></span>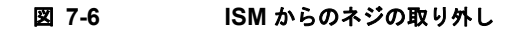

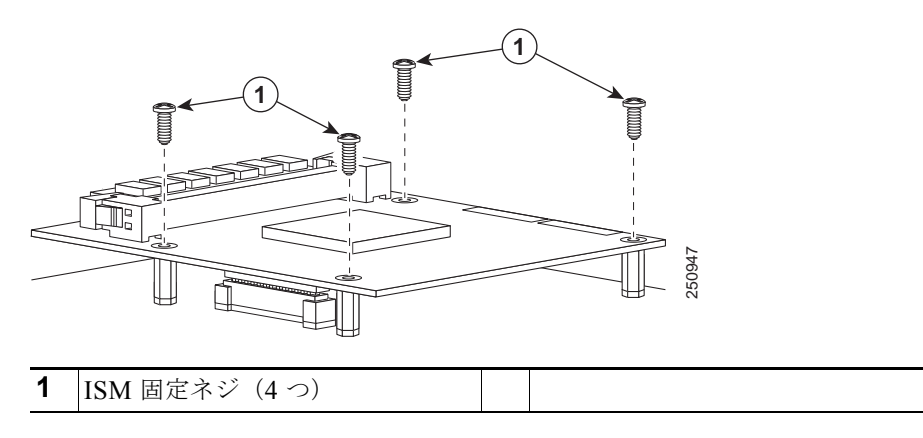

- ステップ **3** コネクタと支柱から ISM を慎重に持ち上げます。コネクタと支柱の損傷を防ぐために、ISM をシステ ム ボードと平行に保ちます。
- ステップ **4** 静電破壊を受けないように、静電気防止用袋に ISM を入れます。

### <span id="page-7-0"></span>**ISM の取り付け**

ISM を取り付ける前に[、「シャーシの開閉」\(](#page-1-1)P.7-2)の説明に従って、シャーシ カバーを取り外してく ださい。

ISM を取り付けるには、次の手順に従います。この手順を完了するには、No.2 プラス ドライバまたは マイナス ドライバと、1/4 インチのナット ドライバまたはレンチが必要です。

### **Cisco 1900** シリーズ ルータでの **ISM** の取り付け

Cisco 1900 シリーズ ルータのシステム ボードには 1 つの ISM コネクタがあります。ISM を取り付け るには、次の手順を実行してください。ISM は省略可能なアップグレードです。次の手順は、ISM を 含めるようルータをアップグレードすることを前提としています。

ステップ **1** ISM コネクタの近くにあるシステム ボードの 4 つのネジの位置を確認します。ISM が取り付けられて いない場合は、この 4 つのネジによってシステム ボードが所定の位置に固定されています[。「モジュー](#page-2-0) [ルの位置」\(](#page-2-0)P.7-3)と図 [7-7](#page-8-0) を参照してください。

<span id="page-8-0"></span>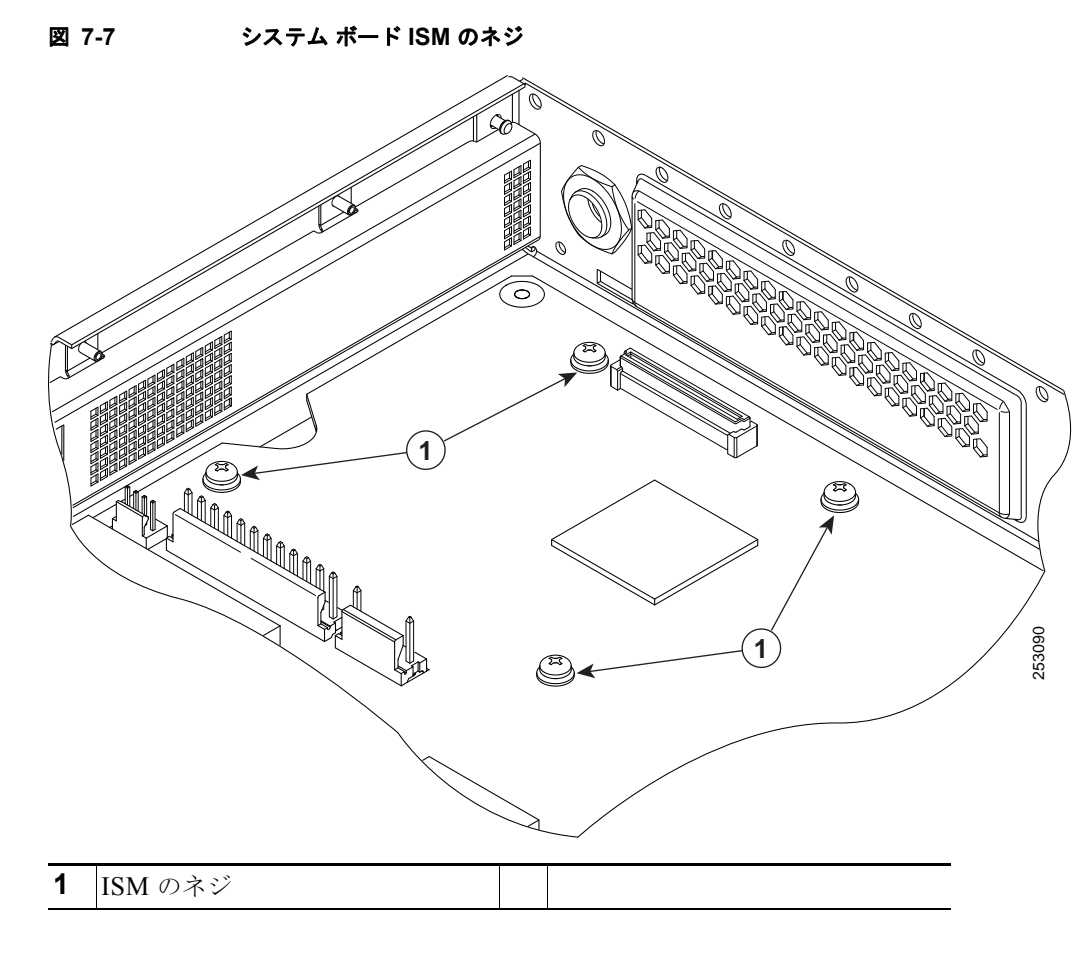

<span id="page-8-2"></span>図 **7-8 ISM** を **Cisco 1900** シリーズ ボードに固定

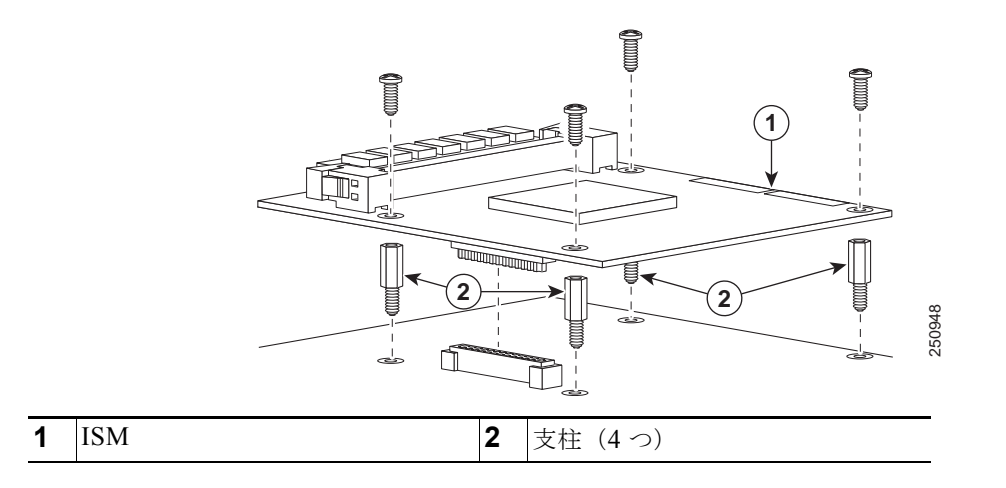

<span id="page-8-1"></span>ステップ **2** システム ボードから 4 つのネジを取り外し、保管します。ネジは、支柱に ISM を取り付けるために使 用されます[\(ステップ](#page-9-0) 3 を参照)。

<span id="page-9-0"></span>ステップ **3** アクセサリ キットに含まれる 4 つのマシンスレッド金属製支柱を見つけます (図 [7-9](#page-9-1) を参照)。

<span id="page-9-1"></span>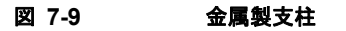

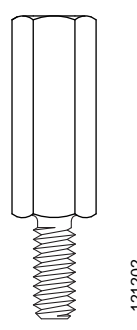

ステップ **4** [ステップ](#page-8-1) 2 で取り外した 4 つのネジの代わりに、4 つのマシンスレッド金属製支柱をシステム ボードに 取り付けます(図 [7-8](#page-8-2) を参照)。1/4 インチのナット ドライバを使用して支柱を締めます。6 ~ 8 イン チ ポンド (0.68 ~ 0.90 N-m) のトルクで支柱を締めます。

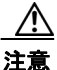

注意 支柱をまっすぐ取り付けるようにしてください。徐々にしっかり締めます。6 ~ 8 インチ ポンド (0.68 ~ 0.90 N-m)のトルクで支柱を締めます。各支柱の肩部分がシステム ボードにきちんと固定 されていなければなりません。

ステップ **5** ISM のコネクタをシステム ボードの ISM コネクタに挿入します (図 [7-8](#page-8-2) を参照)。

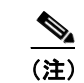

(注) ボードがコネクタに固定されるまで ISM をしっかりと押してください (図 [7-8](#page-8-2) を参照)。

- ステップ **6** アクセサリ キットに含まれるネジを ISM に差し込み、さらに金属製支柱に差し込みます(図 [7-8](#page-8-2) を参 照)。プラス ドライバを使用して、ネジを慎重に締めます。 $6 \sim 8$ インチ ポンド  $(0.68 \sim 0.90 \text{ N-m})$ のトルクでネジを締めます。
- <span id="page-9-2"></span>ステップ **7** ISM がシステム ボードに正しく取り付けられていることを確認します (図 [7-10](#page-9-2) を参照)。
	- 図 **7-10** 正しく取り付けられた **ISM**

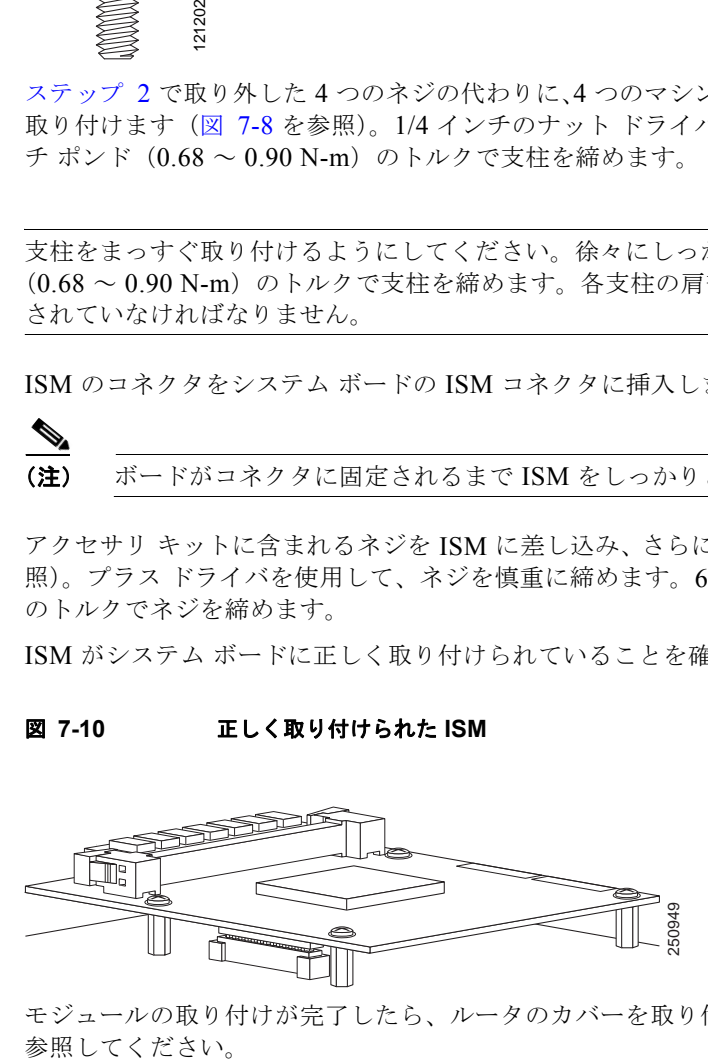

ステップ **8** モジュールの取り付けが完了したら、ルータのカバーを取り付けます[。「シャーシの開閉」\(](#page-1-1)P.7-2)を

## **ISM** の取り付けの検証

**show version** コマンドを使用して、ISM が正しく取り付けられたことを検証します。次の例では、シ ステムによって 1 つの ISM しか認識されていません (太字のエントリを参照)。

```
Router# show version
```
#### ISM Slot 0:

```
 Internal-Service-Module 
 Internal-Service-Module is analyzed 
 Internal-Service-Module insertion time 13:25:34 ago
 EEPROM contents at hardware discovery:
Hardware Revision : 1.0
 Part Number : 73-11709-01
 Board Revision : 01
 Deviation Number : 0-0
Fab Version : 01
PCB Serial Number : FHH1228P02T
RMA Number : 0-0-0-0RMA History : 00<br>RMA Test History : 00
RMA Test History
 Top Assy. Part Number : 800-30779-01
 Product (FRU) Number : ISM-SRE-200-K9
 Version Identifier : V01
 CLEI Code : CLEITBDXXX
 EEPROM format version 4
 EEPROM contents (hex):
  0x00: 04 FF 40 06 31 41 01 00 82 49 2D BD 01 42 30 31
  0x10: 80 00 00 00 00 02 01 C1 8B 46 48 48 31 32 32 38
  0x20: 50 30 32 54 81 00 00 00 00 04 00 03 00 D9 03 40
  0x30: C1 CB C0 46 03 20 00 78 3B 01 CB 8E 49 53 4D 2D
   0x40: 53 52 45 2D 32 30 30 2D 4B 39 89 56 30 31 00 C6
 0x50: 8A 43 4C 45 49 54 42 44 58 58 58 FF FF FF FF FF
  0x60: FF FF FF FF FF FF FF FF FF FF FF FF FF FF FF FF
  0x70: FF FF FF FF FF FF FF FF FF FF FF FF FF FF FF FF
```
Slot 1:

 N2G SM Test Card 1GE Port adapter, 1 port Port adapter is analyzed Port adapter insertion time 13:26:22 ago EEPROM contents at hardware discovery:

## <span id="page-10-0"></span>電源装置の取り付けと取り外し

電源装置を交換するには、次の手順に従います。この手順を完了するには、No.2 プラス ドライバまた はマイナス ドライバが必要です。

- ステップ **1** カバーを取り外します[。「シャーシの開閉」\(](#page-1-1)P.7-2)を参照してください。
- ステップ **2** 電源装置の位置を確認します。電源装置の位置については[、「モジュールの位置」\(](#page-2-0)P.7-3)を参照して ください。
- ステップ **3** 図 [7-11](#page-11-1) に示されたように電源装置から 1 つのネジを取り外します。

<span id="page-11-1"></span>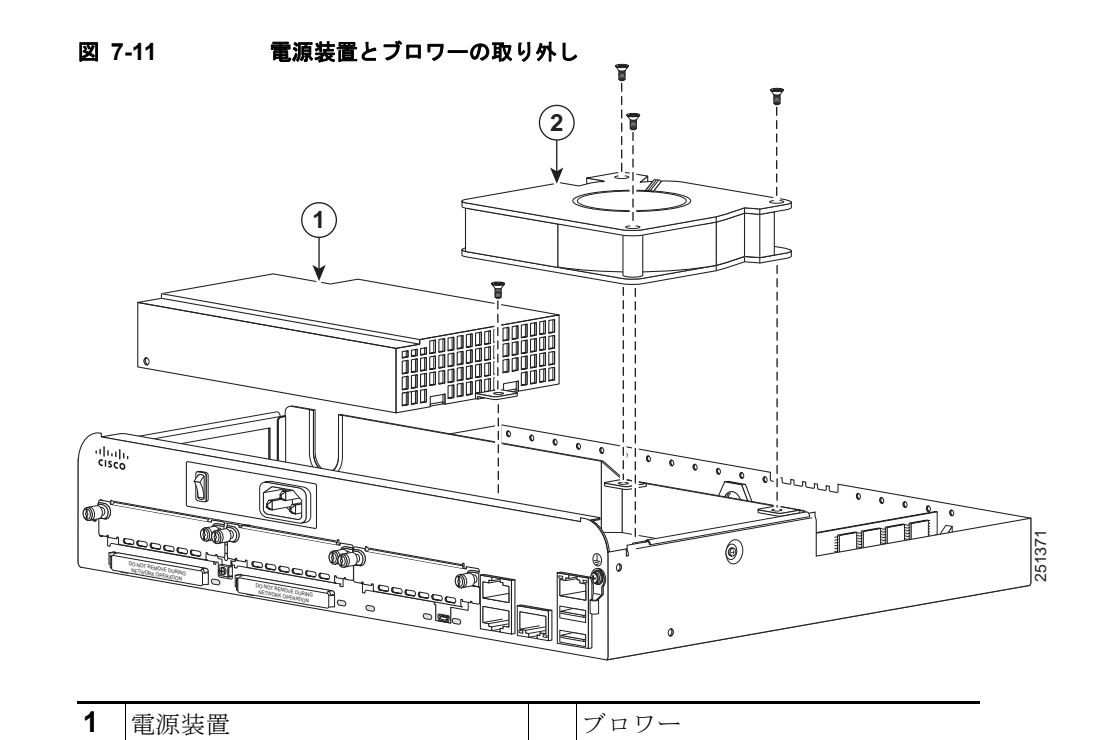

- ステップ **4** シャーシから電源装置をスライドし、持ち上げて、電源ケーブルを取り外します。
- ステップ **5** 交換する電源装置を挿入します。
- ステップ **6** ネジを締めます。
- ステップ **7** カバーを交換します[。「シャーシの開閉」\(](#page-1-1)P.7-2)を参照してください。

## <span id="page-11-0"></span>ブロワーの取り付け

ブロワーを交換するには、次の手順に従います。この手順を完了するには、No.2 プラス ドライバまた はマイナス ドライバが必要です。

- ステップ **1** カバーを取り外します[。「シャーシの開閉」\(](#page-1-1)P.7-2)を参照してください。
- ステップ **2** シャーシのブロワーの位置を確認します。ブロワーの位置については[、「モジュールの位置」\(](#page-2-0)P.7-3) を参照してください。
- ステップ **3** 図 [7-11](#page-11-1) に示されたように ISM から 3 つのネジを取り外します。
- ステップ **4** シャーシからブロワーを持ち上げ、電源ケーブルを取り外します。
- ステップ **5** 交換するブロワーを挿入します。
- ステップ **6** ネジを締めます。
- ステップ **7** カバーを交換します[。「シャーシの開閉」\(](#page-1-1)P.7-2)を参照してください。